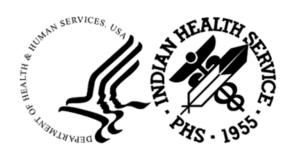

#### RESOURCE AND PATIENT MANAGEMENT SYSTEM

# **Certified Electronic Record Checker**

(BCER)

## **Installation Guide and Release Notes**

Version 6.2 September 2023

Office of Information Technology Division of Information Technology

# **Table of Contents**

| 1.0  | Release Notes              |                                     |    |
|------|----------------------------|-------------------------------------|----|
|      | 1.1                        | Feature Numbers Included in Release | 1  |
| 2.0  | Installation Notes         |                                     |    |
|      |                            | Contents of Distribution            |    |
|      |                            | Required Resources                  |    |
| 3.0  | Insta                      | ıllation Instructions               | 3  |
| 4.0  | Sample Installations       |                                     |    |
|      | •                          | Sample Cache Install                |    |
| 5.0  | Installation Configuration |                                     |    |
| Acro | nym Li                     | ist                                 | 9  |
| Conf | act Info                   | ormation                            | 10 |

### **Preface**

This package examines the Indian Health Service (IHS) Resource and Patient Management System (RPMS) software packages to verify that the version and patch level is at the minimum level required to meet the 2015 Certified Electronic Health Record (EHR) requirements, including the 2015 Edition Cures updates.

#### 1.0 Release Notes

BCER Version 6.2 checks for the minimum level of software version and patches needed to meet 2015 Certified EHR requirements, including the 2015 Edition Cures updates.

It includes the following routines:

- BCEREC62
- BCEROPT

#### 1.1 Feature Numbers Included in Release

- EPIC 76871 New version release of the BCER package in support of the new 21st Century Cures Act release of the EHI Criteria Cures Release (CHPL v update). BCER v6.2 will validate that ACHS v3.1 p30, BREH v1.0 and LR v5.2 p1052 are installed as part of the certified product
  - Feature 76967 Updates for (b)(10) EHI Export

### 2.0 Installation Notes

Prefix: BCER

**Current Version: 6.2** 

### 2.1 Contents of Distribution

Table 2-1: List of distributed files with descriptions

| File         | Description                          |
|--------------|--------------------------------------|
| bcer0620.k   | KIDS install                         |
| bcer062i.pdf | Installation Guide and Release Notes |
| bcer062t.pdf | Technical Manual                     |
| bcer062u.pdf | User Manual                          |

#### 2.2 Required Resources

The following patches needs to be installed prior to installing BCER v6.2:

- Kernel v8.0 patch 1018 (XU\*8.0\*1018) or later
- FileMan v22.0 patch 1018 (DI\*22.0\*1018) or later

#### 3.0 Installation Instructions

In all namespaces where BCER will be installed:

- 1. Log in as a system manager and go to programmer mode, **D** ^XUP, and choose: **KERNEL INSTALLATION AND DISTRIBUTION**.
- 2. Load the KIDS using Option 1 on the KIDS Installation menu.
- 3. Verify the load using Option 2 on the KIDS Installation menu.
- 4. Install the distribution using Option 6; the **Install Name** is **BCER 6.2**.
  - a. The installation should take less than five minutes.
  - b. The Menu Trees do not need to be rebuilt.
  - c. Logons do not need to be disabled.
  - d. Scheduled Options, Menu Options, or Protocols do not need to be disabled.
  - e. It is strongly recommended that the output not be queued so that the post-install messages display.
  - f. It is recommended that the terminal output during the installation be captured. This will ensure a printed audit trail if any problems should arise. In addition, if any requirements are missing, a list of missing patches and versions is provided during the installation.

### 4.0 Sample Installations

#### 4.1 Sample Cache Install

```
Select OPTION NAME: XPD MAIN
                               Kernel Installation & Distribution System
       Edits and Distribution ...
      Utilities ...
      Installation ...
Select Kernel Installation & Distribution System Option: Installation
      Load a Distribution
      Verify Checksums in Transport Global
     Print Transport Global
      Compare Transport Global to Current System
     Backup a Transport Global
  6 Install Package(s)
      Restart Install of Package(s)
      Unload a Distribution
Select Installation <TEST ACCOUNT> Option: 1 Load a Distribution
Enter a Host File: H:\PATCHES\BCER0620.K
KIDS Distribution saved on Jun 13, 2023@09:36:42
Comment: EHR Certification v6.2
This Distribution contains Transport Globals for the following Package(s):
  BCER 6.2
Distribution OK!
Want to Continue with Load? YES//
Loading Distribution...
  BCER 6.2
Use INSTALL NAME: BCER 6.2 to install this Distribution.
 1
      Load a Distribution
      Verify Checksums in Transport Global
      Print Transport Global
      Compare Transport Global to Current System
     Backup a Transport Global
     Install Package(s)
  6
      Restart Install of Package(s)
      Unload a Distribution
Select Installation <TEST ACCOUNT> Option: 2 Verify Checksums in Transport
Global
Select INSTALL NAME: BCER 6.2
                                  Loaded from Distribution
6/13/23@09:37:50
     => EHR Certification v6.2 ;Created on Jun 13, 2023@09:36:42
This Distribution was loaded on Jun 13, 2023@09:37:50 with header of
  EHR Certification v6.2 ;Created on Jun 13, 2023@09:36:42
   It consisted of the following Install(s):
       BCER 6.2
```

```
Want each Routine Listed with Checksums: Yes// YES
DEVICE: HOME// VIRTUAL
PACKAGE: BCER 6.2 Jun 13, 2023 9:38 am
                                                                   PAGE 1
BCEREC62 Calculated 86068040 BCEROPT Calculated 1027127
  2 Routines checked, 0 failed.
     Load a Distribution
 1
 Verify Checksums in Transport Global
 3 Print Transport Global
 4 Compare Transport Global to Current System
 5 Backup a Transport Global
 6 Install Package(s)
      Restart Install of Package(s)
      Unload a Distribution
Select Installation <TEST ACCOUNT> Option: 6 Install Package(s)
Select INSTALL NAME: BCER 6.2 Loaded from Distribution
6/13/23@09:37:50
    => EHR Certification v6.2 ;Created on Jun 13, 2023@09:36:42
This Distribution was loaded on Jun 13, 2023@09:37:50 with header of
  EHR Certification v6.2 ;Created on Jun 13, 2023@09:36:42
  It consisted of the following Install(s):
      BCER 6.2
Checking Install for Package BCER 6.2
Install Questions for BCER 6.2
Want KIDS to INHIBIT LOGONs during the install? NO//
Want to DISABLE Scheduled Options, Menu Options, and Protocols? NO//
Enter the Device you want to print the Install messages.
You can queue the install by enter a 'Q' at the device prompt.
Enter a '^' to abort the install.
DEVICE: HOME// VIRTUAL
                                 BCER 6.2
Install Started for BCER 6.2 :
              Jun 13, 2023@09:41:35
Build Distribution Date: Jun 13, 2023
Installing Routines:...
              Jun 13, 2023@09:41:35
Updating Routine file.....
 Updating KIDS files.....
 BCER 6.2 Installed.
              Jun 13, 2023@09:41:35
```

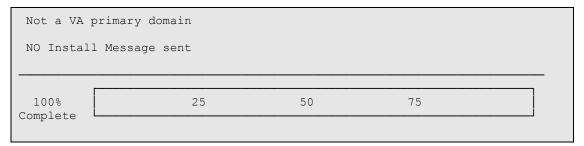

Figure 4-1: Sample installation

# 5.0 Installation Configuration

This application is an RPMS KIDS build that looks for the minimum required versions and patches needed for the 2015 Certified EHR and appropriate 2015 Edition Cures updates.

There are no additional requirements beyond what is listed in this document.

The BCERMENU option can be added to an existing System menu or run directly.

```
Select Menu Management <TEST ACCOUNT> Option: EOP Edit options
Select OPTION to edit: ADMIN TOOLS
                                      Admin Tools
NAME: ADMIN TOOLS//
MENU TEXT: Admin Tools//
PACKAGE: KERNEL//
OUT OF ORDER MESSAGE:
LOCK:
REVERSE/NEGATIVE LOCK:
DESCRIPTION:
 No existing text
 Edit? NO//
TYPE: menu//
HEADER:
ENTRY ACTION:
EXIT ACTION:
Select ITEM: ADSLICRPT// BCERMENU Certification Installation Check
 Are you adding 'BCERMENU' as a new MENU (the 13TH for this OPTION)? No//
 (Yes)
  MENU SYNONYM: BCER
 SYNONYM: BCER//
 DISPLAY ORDER: 15
Select ITEM:
CREATOR: ADAM, ADAM//
HELP FRAME: ^
Select OPTION to edit:
Select IHS Kernel <TEST ACCOUNT> Option: 12 Admin Tools
       Stop/restart Lab to PCC Transaction Processor
        BMXNet Management ...
  3
        Background Process Control Menu ...
         CIA Broker Main Menu ...
         Manage CCDA transmissions
         Monitor Taskman
        System Status
        Restart Task Manager
  8
        Stop Task Manager
  10
        Display of Programmer Mode Entry List
  11
        Build Primary Menu Trees
  BCER Certification Installation Check
  ADS ADS INTERSYSTEMS LICENSE REPORT
```

Figure 5-1: BCER Certification Installation Check option

After installation, run the menu option to see which EHR Certification installations might be missing.

# **Acronym List**

| Acronym | Meaning                                |
|---------|----------------------------------------|
| CHIT    | Certified Health IT                    |
| EHR     | Electronic Health Record               |
| IHS     | Indian Health Service                  |
| IT      | Information Technology                 |
| RPMS    | Resource and Patient Management System |

## **Contact Information**

If you have any questions or comments regarding this distribution, please contact the IHS IT Service Desk.

**Phone:** (888) 830-7280 (toll free)

Web: <a href="https://www.ihs.gov/itsupport/">https://www.ihs.gov/itsupport/</a>

Email: <a href="mailto:itsupport@ihs.gov">itsupport@ihs.gov</a>